**ALLMÄNNA FÖRSIKTIGHETSÅTGÄRDER**

**• Använd endast Brother TZ-tape i denna maskin. Använd inte märktape som saknar**

**-märket.**

• Plocka inte isär eller modifiera maskinen/nät adaptern.

• Rengör inte maskinen med alkohol eller andra organiska lösningsmedel. Använd endast en

• Tryck inte på displayen för att undvika skada eller att den går sönder. • För inte in främmande föremål i eller placera tunga föremål ovanpå maskinen. Lämna aldrig gummi eller vinyl ovanpå maskinen under längre perioder då maskinen

mjuk, torr trasa.

• Använd något mjukt (t.ex. bomullspinne) eller en tillvals rengöringskassett för skrivhuvud

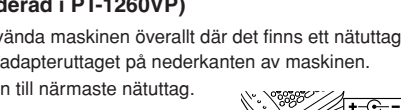

(TZ-CL3) när du rengör skrivhuvudet.

• Vidrör ej knivbladet, då detta kan ge upphov till skador.

annars kan komma att fläckas.

• Se till att maskinen/nät adaptern/strömkontakten inte blir våt på grund av att du rör den med

våta händer eller spiller dryck på dem.

• Utsätt aldrig maskinen/nät adaptern för onormalt höga temperaturer eller hög luftfuktighet. Lämna dem aldrig på instrumentbrädan, i bakluckan på bilen, nära värmeelement eller

andra varma ställen. Håll dem borta från såväl direkt solljus som regn. • Undvik att använda maskinen på extremt smutsiga platser.

• Beroende på miljöfaktorer och gjorda inställningar kan det hända att vissa tecken eller

symboler är svåra att läsa.

**• Dra ej i tapen som matas från P-touch märkmaskinen då detta kan komma att skada**

**tapekassetten eller P-touch märkmaskinen.**

• Försök inte att klippa av tapen under utskrift eller matning eftersom detta kommer att skada den. • Försök inte skriva ut etiketter med en tom tapekassett installerad i P-touch märkmaskinen.

Om du gör det skadas skrivhuvudet.

• Ta bort batterierna och koppla bort nät adaptern om du inte kommer att använda maskinen under en längre tid. (**OBS:** När strömmen kopplas ur under längre tid än tre minuter, raderas all text från displayen liksom alla textfiler som lagrats i minnet.) • Använd inte gamla och nya batterier tillsammans eller en blandning av alkaliska batterier och en annan typ av batterier, eller placera den positiva och negativa änden i fel position.

- Tryck en gång på för att börja nästa rad. Radavslutningstecknet ( ) visas i texten för att ange slutet på den första och början på den andra raden. **OBS!** Två rader text kan bara matas in efter isättning av en kassett med 9 eller 12 mm bred tape
- Tryck en gång på (↓) för att välja en post på en lista.

Om så sker kan batterierna läcka eller spricka.

• Använd inte metallföremål så som pincetter eller metallpennor vid byte av batterier. **• Använd endast angiven spänning och föreslagen nätadapter (MODELL-G1) som är exklusivt utformad för denna maskin för att förhindra skada eller fel.** • För att förebygga eldsvåda eller elektrisk chock se till att kontakten på nät adaptern är

- 1 Håll  $\textcircled{\tiny{1}}$  intryckt och tryck på tangenten för önskat diakritiskt tecken.
- **2** Tryck på  $(A<sup>4a</sup>)$  när bokstaven med tecknet ska skrivas ut som en versal.
- 3 Tryck på tangenten med bokstaven som ska kombineras med det diakritiska tecknet. Bokstaven och det diakritiska tecknet matas in i texten.

Du kan också välja från en lista över andra bokstäver med accenttecken och mata in der i din text.

ordentligt isatt i vägguttaget. Använd inga uttag som är lösa.

- 2 Om det redan ligger batterier i maskinen, ta bort en eventuellt isatt tapekassett genom att dra den rakt uppåt. Ta sedan ur batterierna. 3 Sätt in batterierna i batterifacket med plussidorna på de tre nedre batterierna vända mot ovansidan och plussidorna på de tre övre batterierna vända åt motsatt håll. **OBS!** När batterierna byts ut, ska de nya batterierna sättas in inom tre minuter efter att de gamla batterierna har tagits ur. Om detta inte görs, går alla textfiler som lagrats i Tryckt i Kina
	- med nätadaptern).
	- 4 Stäng bakstycket så att det låses på plats.

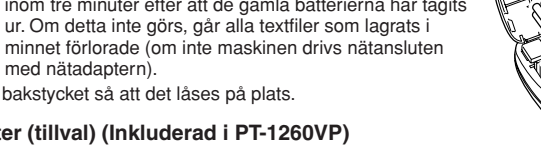

#### **Nätadapter (tillval) (Inkluderad i PT-1260VP)**

Nätadaptern gör att du kan använda maskinen överallt där det finns ett nätuttag. 1 Anslut adapterkontakten i adapteruttaget på nederkanten av maskinen.

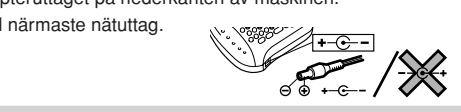

2 Anslut den andra kontakten till närmaste nätuttag.

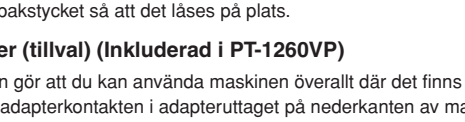

#### **ÖVERSIKT**

Display

#### **MELLANSLAGSTANGENT**

Tryck på  $\bigcirc$ , precis som på en skrivmaskin, för att mata in ett mellanslag.

#### **RETURTANGENT**

 $\rightsquigarrow$ 

(SZ)

Tryck på  $\bigodot$  för att välja en inställning eller avsluta den första raden text och börja den andra.

Tryck på  $\circled{O}$ . Om batterierna har satts in eller om maskinen drivs nätansluten med nätadaptern (tillval), visas den senast skrivna texten på displayen när maskinen slås på. Detta gör att du kan avbryta arbetet och slå av maskinen för att senare slå på maskinen igen och fortsätta utan att behöva mata in texten på nytt.

Genom att hålla @ nedtryckt och samtidigt trycka på en funktionstangent, symbol eller accent skriven i blått ovanför knappen, kan du använda motsvarande funktion eller föra in tecknet i din text.

Genom att trycka på  $(A^a)$  aktiveras versalläget, och du kan lägga till versaler till texten genom att trycka in teckenknapparna. När detta läge är aktiverat, tänds **Caps**-indikatorn i det övre vänstra hörnet på displayen. För att lämna versalläge, tryck på  $(s<sub>e</sub>)$  så att **Caps**-indikatorn slocknar.

Tryck på för att aktivera nummerlåset och skriva in siffror genom att trycka på tangenterna märkta med siffror. När nummerlåset är på, tänds **Num** ned till vänster på displayen. Tryck på  $\binom{Num}{1}$  så att **Num** slocknar för att koppla ur nummerlåset.

#### **SAMMANSATTA TECKEN**

Du kan mata in sammansatta tecken som består av en bokstav och ett diakritiskt tecken ( **`**, **´**, **¨**, **ˆ**, och ˜).

# **STRÖMFÖRSÖRJNING Batterier** Eftersom denna maskin är kompakt och bärbar kan den användas överallt genom att den drivs med sex alkaliska AAA-batterier (LR03). Byt alltid ut alla sex batterierna på en och samma gång. **1** Tryck in den grova delen på ovansidan och öppna bakstycket. LW1156001

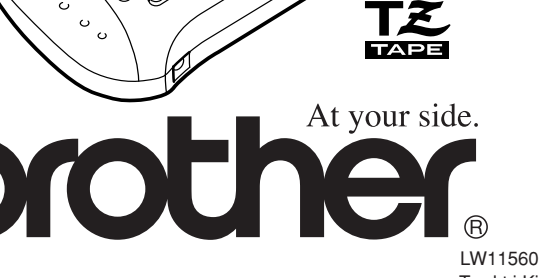

ਚ 1234567890123456789012345678901234567890123456789012345

Använd denna tangent för att radera olika delar av texten, hela texten eller avbryta funktioner

- **•** Tryck på  $\sqrt{\otimes}$  (istället för  $\sqrt{\cdots}$ ) för att radera ett tecken till vänster om markören eller avbryta en funktion.
- Håll  $\textcircled{\tiny{w}}$  intryckt och tryck på  $\textcircled{\tiny{x}}$  för att radera hela texten som matats in.

#### **BOKSTÄVER MED ACCENTTECKEN**

#### **SYMBOLER**

Utöver bokstäver, symboler och siffror på och ovanför tangenterna, finns det 75 symboler du kan välja genom att använda funktionen **Symbol**. Dessa symboler delas upp i tio grupper som motsvarar bokstäverna från A till J.

- **OBS!** • Användning av vissa symboler kan beröras av nationella eller europeiska regler. Kontrollera därför att symbolerna som skrivs ut uppfyller dessa regler innan de används på etiketter.
- $\cdot$  Tryck på  $\log^\boxtimes$  för att avbryta när som helst utan att göra några ändringar. 1 Vrid på ratten **F** så att **SYMBOL** visas. Tryck sedan på ratten **F** (eller *Q*). Frågan
- A-J? visas på displayen.  $\bullet$  Vrid på ratten  $\mathbb F$  så att markören placeras under önskad symbol. **ELLER**

Tryck på tangenten med bokstaven för symbolgruppen som innehåller symbolen du vill mata in i texten och sedan på  $\bigtriangledown$  eller  $\bigtriangledown$  så att markören placeras under den önskade symbolen.

 $\bullet$  Tryck på ratten  $\mathsf{\overline{F}}$  (eller på  $\textcircled{\leftarrow}$ ) för att mata in symbolen i texten.

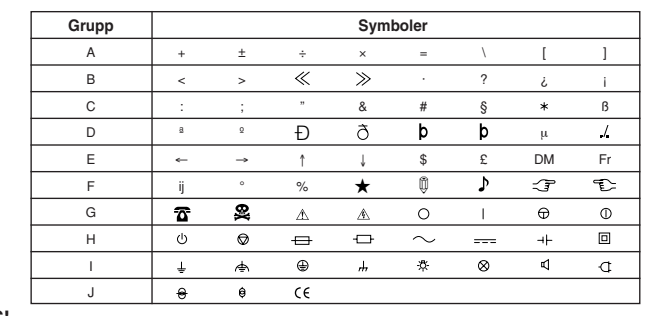

# **PRESENTATION**

amig biata för framtida behov.

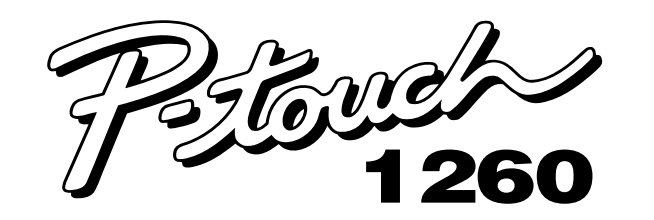

# **BRUKSANVISNING**

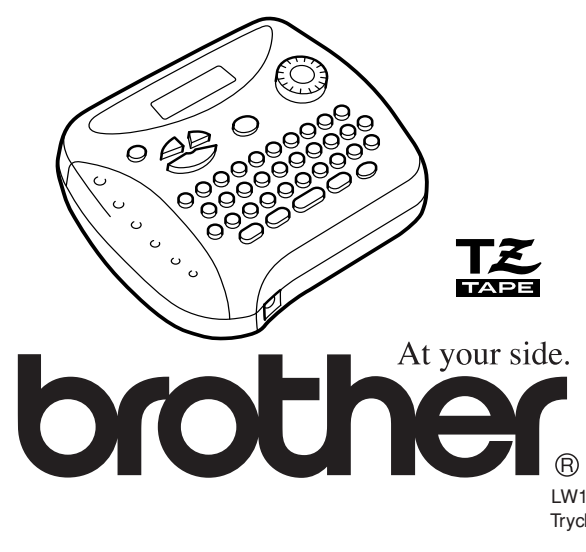

#### **TAPEKASSETTER**

- En TZ-kassett levereras med maskinen. Brothers TZ-tape, som används i denna maskin, finns i olika färger och tre bredder (6, 9 och 12 mm).
- 1 Tryck in den grova delen på ovansidan och öppna bakstycket.
- 2 Om det ligger en tapekassett i maskinen, ta ur den genom att dra den rakt uppåt.
- 3 Om färgbandet i den andra kassetten är slakt, använd pekfingret för att vrida det tandade hjulet i pilens riktning så att bandet spänns. Kontrollera också att tapeänden matas ut under styröppningen.
	- **OBS!** Vissa kassetter har en transportsäkring. Ta bort den.
- 4 Sätt in tapekassetten i facket så att kassettens undersida ligger tätt an mot fackets botten.
	- **OBS!** Se till vid isättning av kassetten att det inre bandet inte fastnar i hörnet på metallstyrningen.
- 5 Stäng den bakre luckan ordentligt och kontrollera att den låses fast på sin plats.
- 6 Mata ut bandet genom att hålla @ intryckt och tryck en gång på  $\overline{\text{e}}$ . Tryck sedan på knappen för tapeklippning för att klippa av etiketten.

#### **ATT BÖRJA**

- Tryck på <sub>(b)</sub> för att skriva ut etiketten. PRINT visas under utskrift. Etiketten matas ut via utmatningsporten på maskinens ovansida.
- Frammatning av tapen med 25 mm (t. ex. efter utskrift av etikett med marginalbredden –), håll @ intryckt och tryck en gång på . FEED visas medan tapen matas framåt.
- Tryck på knappen för tapeklippning i vänster hörn på maskinens ovansida för att klippa av etiketten. **OBS!**
	- Klipp inte av etiketten när PRINT eller FEED visas för att inte skada tapen. • Efter utskrift med marginalbredden på # eller ##, tryck på knappen för tapeklippning för att klippa av etiketten. Klipp sedan längs de prickade linjerna
- (:) med en sax för att centrera texten på etiketten.

Maskinen slås automatiskt av när det tar över fem minuter innan en tangent trycks in. Texten som visas på displayen lagras i minnet och visas igen när du nästa gång slår på maskinen.

#### **CODE-KNAPPEN**

- **OBS!** Tryck på  $\text{R}^{\boxtimes}$  för att avbryta när som helst utan att göra några ändringar.
- 1 Vrid på ratten  $\mathbb F$  så att **REPEAT** visas. Tryck sedan på ratten  $\mathbb F$  (eller  $\mathbb C$ ). Frågan 1-9? visas på displayen.
- $\bullet$  Vrid på ratten  $\mathbb F$  (eller tryck på  $\textcircled{x}$  och  $\textcircled{r}$ ) så att önskat antal etiketter visas till höger på displayen.
- **ELLER** Tryck på önskad siffertangent (1-9) som motsvarar det antal etiketter som du vill skriva ut.
- 3 Tryck på ratten  $\mathbb{F}$  (eller  $\mathbb{F}$ ) eller  $\mathbb{F}$ ) för att skriva ut etiketterna. **OBS!**
- Efter utskrift av en etikett med marginalbredden -, håll @ intryckt och tryck på för att mata fram tapen innan du trycker på knappen för tapeklippning
- för att klippa av etiketten. I annat fall kan en del av texten skäras bort. • Efter utskrift med marginalbredden på #, ## eller ###, tryck på knappen för
- tapeklippning för att klippa av etiketten. Klipp sedan längs de prickade linjerna (:) med en sax för att centrera texten på etiketterna.

#### **SKIFTLÅS**

 $\triangleright$ 

#### **NUMMERLÅS**

#### **DISPLAY**

LCD-displayen på denna maskin visar en rad med åtta tecken, trots att upp till 55 tecken kan matas in. Den åttateckens displayen är som ett fönster där texten rullas fram.

#### **FLYTTNING AV MARKÖR**

- **Obs:** För att avsluta följande förfarande utan att göra några ändringar tryck på  $\text{R}^{\boxtimes}$ . 1 Vrid på ratten F till dess att REPEAT (UPPREPA) visas och tryck sedan på skivan
- (eller tryck på  $\bigodot$ ). Meddelandet "1-9" visas på displayen.

2 Vrid på ratten  $\mathbb F$  (eller tryck på  $\bigtriangledown$  och  $\bigtriangledown$ ) till dess att nummer "2" visas i höger kan på displayen.

Du kan läsa igenom och redigera olika delar av texten genom att flytta markören bakåt och framåt.

- e Håll  $\sum$  eller  $\sum$  intryckt för att flytta markören ett tecken åt gången.
- $\bullet$  Håll  $\textcircled{=}$  eller  $\blacktriangledown$  intryckt för att flytta markören till början av texten.
- Håll  $\textcircled{\tiny{600}}$  eller  $\textcircled{\tiny{>}}$  intryckt för att flytta markören till slutet a texten.

- **3** Tryck på ratten  $\mathbb{F}$  (eller  $\mathbb{C}$ ) eller  $\mathbb{D}$ ) för att skriva ut etiketterna.
- **Obs:** Du kan justera diametern på flaggorna. • För att göra diametern mindre:

#### **RADERINGSTANGENT**

också när du håller @ intryckt och trycker på  $f$  för att radera texten från arbetsområdet på displayen. Du kan enkelt hämta lagrad text ur minnet. Upp till 300 tecken, som kan delas upp i maximalt nio filer, kan lagras i minnet. En textfil kan bestå av upp till 55 tecken.

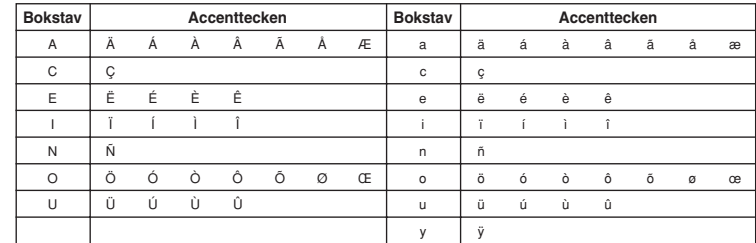

- Tryck på  $(A<sub>4a</sub>)$  när bokstaven ska skrivas ut som en versal. **OBS!** Tryck på  $\sqrt{\alpha}$ <sup> $\boxtimes$ </sup> för att avbryta när som helst utan att göra några ändringar.
- **2** Tryck på  $\overline{(\AA)}$ . Frågan A-Y? visas på displayen.
- 3 Vrid på ratten  $\overline{F}$  så att markören placeras under önskad bokstav med accenttecken. **ELLER**
- Tryck på tangenten för önskad bokstav med accenttecken och sedan på  $\bigtriangledown$  och
- Så att markören placeras under önskad bokstav med accenttecken.
- Tryck på ratten  $\mathbb F$  (eller  $\curvearrowright$ )) för att mata in den önskade bokstaven i texten.

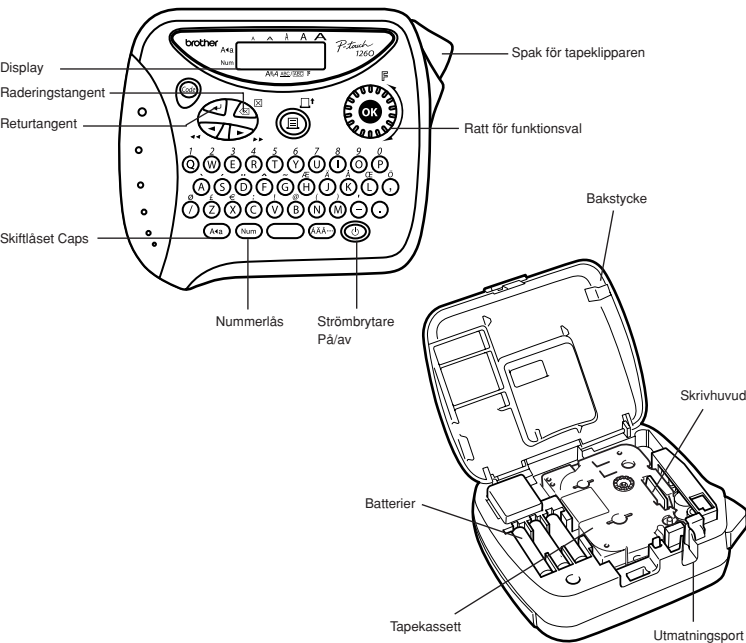

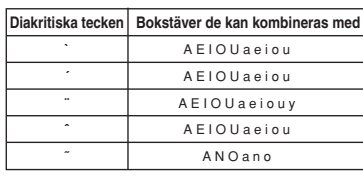

#### **TECKENSTORLEK**

Du kan välja på fem olika teckenstorlekar, utöver läget **AUTO** som automatiskt ställer in den största möjliga storleken enligt bredden på isatt tape. Den valda teckenstorleken

anges av bokstavsindikatorerna ovanför displayen. Vid **AUTO** lyser alla indikatorerna vid (under) teckenstorlek.

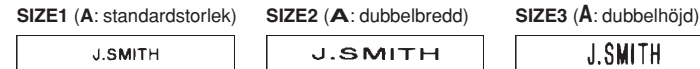

**SIZE4** (**A**: dubbelbredd & dubbelhöjd) **SIZE5** (**A**: 4 × bredd & dubbelhöjd)

**OBS!**

**J.SMITH** 

• När texten består av två rader, skrivs texten ut i **SIZE1**, oavsett vald teckenstorlek.

- Tryck på  $\left(\sqrt{m}\right)^{\boxtimes}$  för att avbryta när som helst utan att göra några ändringar.
- 1 Vrid på ratten  $\overline{F}$  så att **SIZE** visas. Tryck sedan på ratten  $\overline{F}$  (eller  $\overline{F}$ ). Den tidigare valda teckenstorleken visas på displayen.
- $\bullet$  Vrid på ratten  $\mathbb F$  (eller tryck på  $\bigtriangledown$  och  $\supseteq$ ) så att önskad storlek visas.
- 3 Tryck på ratten  $\mathbb{F}$  (eller  $\mathbb{G}$ ) så att tecknen i texten ändras till vald storlek.

8 m lång Tre bredder: 12 mm (bredd) 9 mm (bredd) 6 mm (bredd) **LCD:** 7 × 5 punkter 1 rad × 8 tecken

**OBS!** Tryck på  $\sqrt{\otimes}$  för att avbryta när som helst utan att göra några ändringar. 1 Vrid på ratten  $\overline{F}$  så att **MEMORY** visas. Tryck sedan på ratten  $\overline{F}$  (eller  $\overline{\langle \cdot \rangle}$ ). <sup>2</sup> Vrid på ratten  $\mathbb F$  (eller tryck på ∇ och D) så att **DELETE** visas. Tryck sedan på ratten  $\boxed{F}$  (eller  $\boxed{\rightarrow}$ ). Frågan 1-9? visas på displayen.  $\bullet$  Vrid på ratten  $\mathbb F$  (eller tryck på  $\textcircled{I}$  och  $\textcircled{I}$ ) så att textfilen du vill radera visas. **ELLER** Tryck på önskad siffertangent (1-9) som motsvarar numret på filen du vill radera.  $\bullet$  Tryck på ratten  $\mathbb F$  (eller  $\bigcirc$ ) för att radera den valda textfilen. **Dimensioner:** 154 mm (bredd) × 129 mm (djup) × 64 mm (höjd) **Vikt:** 400 g (utan batterier och tapekassett) **Storlek på arbetsområde:** 55 tecken **Frasminnets storlek:** Max. 300 tecken, 9 textfiler

## **TECKENSTIL**

**J.SMITH** 

Du kan också använda en av nio olika teckenstilar för tecknen på din etikett. Efter val av någon annan stil än **NORMAL**, tänds **Style** nederst på displayen.

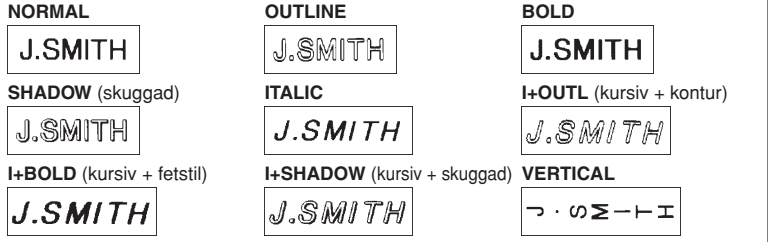

**OBS!** • När texten består av två rader, skrivs den ut i **NORMAL**-stil, oavsett vald teckenstil.

- Tryck på  $\text{Ker}^{\boxtimes}$  för att avbryta när som helst utan att göra några ändringar. 1 Vrid på ratten  $\overline{F}$  så att **STYLE** visas. Tryck sedan på ratten  $\overline{F}$  (eller  $\widehat{I}$ ). Den
- tidigare valda teckenstilen visas på displayen.
- $\bullet$  Vrid på ratten  $\mathbb F$  (eller tryck på  $\textcircled{I}$  och  $\textcircled{I}$ ) så att önskad stil visas.  $\bullet$  Tryck på ratten  $\mathbb F$  (eller  $\textcircled{\tiny I}$ ) så att texten ändras enligt vald stil.

Obs: Märkning i enlighet med EU-direktiv 2002/96/EG och standarden EN50419. Denna utrustning är markerad med ovanstående å tervinningssymbol. Det betyder att r avstrukten är förbrukad, måste den kastas separat hos ett härför avsett insamlingsställe och inte placeras bland osorterat avfall. Detta kommer att gynna

 $\mathbb{X}$ 

# **UNDERSTRYKNING/INRAMNING**

Tack vare denna möjlighet kan du framhäva eller dekorera texten genom att rama in den eller stryka under den. Om du väljer något annat läge än **OFF**, tänds **ABC / ABC** nederst på displayen.

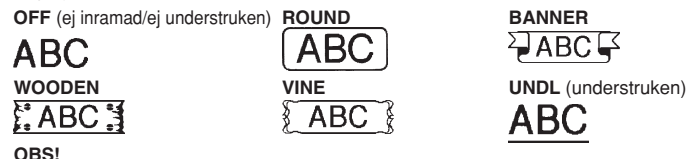

- Varken understrykningen eller inramningen skrivs ut efter val av vertikal utskrift (**VERTICAL**).
- Tryck på  $\text{Im} \times \mathbb{R}^N$  för att avbryta när som helst utan att göra några ändringar.
- 1 Vrid på ratten  $\overline{F}$  så att **UNDL/FRM** visas. Tryck sedan på ratten  $\overline{F}$  (eller  $\overline{F}$ ). Den tidigare valda understrykningen/inramningen visas på displayen.
- $\bullet$  Vrid på ratten  $\mathbb F$  (eller tryck på  $\heartsuit$  och  $\triangleright$ ) så att önskad understrykning/ inramning visas.
- **3** Tryck på ratten  $\mathbb{F}$  (eller  $\textcircled{\leftarrow}$ ) så att texten stryks under/ramas in enligt valt läge för understrykning/inramning.

# **SPEGELVÄND UTSKRIFT**

Använd denna funktion för att skriva ut spegelvända etiketter så att texten kan läsas från den självhäftande sidan på tapen. Om etiketter med spegelvänd text fästs på glas som ett fönster eller annat transparent material, kan de läsas från utsidan. **OBS!**

- Text för spegelvänd utskrift måste skrivas ut på transparent tape. • Tryck på  $\text{Im} \times \mathbb{R}^N$  för att avbryta när som helst utan att göra några ändringar.
- 1 Vrid på ratten **F** så att **MIRROR** visas. Tryck sedan på ratten **F** (eller  $\bigcirc$ ). Det tidigare valda utskriftsläget för spegelvänd text visas på displayen.
- $\bullet$  Vrid på ratten  $\mathbb F$  (eller tryck på  $\textcircled{x}$  och  $\textcircled{r}$ ) så att önskat läge för utskift av spegelvänd text visas.
- 3 Tryck på ratten  $\mathbb F$  (eller  $\textcircled{\tiny I}$ ) så att texten skrivs ut enligt det valda läget för spegelvänd text.

**TAPEMATNING**

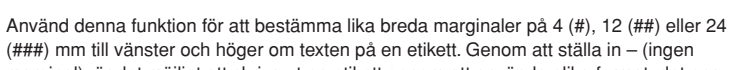

- marginal), är det möjligt att skriva ut en etikett genom att använda olika format, det ena efter det andra, utan att mata fram tapen. **OBS!** Tryck på  $\sqrt{\infty}$  för att avbryta när som helst utan att göra några ändringar.
- 
- 1 Vrid på ratten **F** så att **TAPE** visas. Tryck sedan på ratten **F** (eller  $\bigcirc$ ). Den tidigare valda marginalbredden visas på displayen.
- 2 Vrid på ratten  $\mathbb F$  (eller tryck på  $\bigtriangledown$  och  $\bigtriangledown$ ) så att önskad marginalbredd visas.
- $\bullet$  Tryck på ratten  $\mathbb F$  (eller på  $\textcircled{\tiny I}$ ) så att marginalbredden ändras till vald bredd. **OBS!**
	- Efter utskrift av en etikett med marginalbredden (-), håll @ intryckt och tryck på för att mata fram tapen innan du trycker på knappen för tapeklippning för att klippa av etiketten. I annat fall kan en del av texten skäras bort.
	- Efter utskrift med marginalbredden på # eller ##, tryck på knappen för tapeklippning för att klippa av etiketten. Klipp sedan längs de prickade linjerna (:) med en sax för att centrera texten på etiketten.

### **UTSKRIFT OCH AVKLIPPNING**

När du har matat in texten och valt önskat format, är du färdig att skriva ut etiketten.

### **REPETERAD UTSKRIFT**

Denna funktion gör att du kan skriva ut upp till nio kopior av samma etikett.

### **NUMRERING**

Använd denna funktion för att skriva ut många etiketter med samma text samtidigt som ett visst nummer höjs med ett nummer efter utskrift av varje etikett, t. ex. vid utskrift av

- etiketter med ett serienummer (som 0123, 0124 och 0125). **OBS!** Tryck på  $\text{R}^{\boxtimes}$  för att avbryta när som helst utan att göra några ändringar.
- 1 Flytta markören under siffran som ska höjas.
- <sup>2</sup> Vrid på ratten F så att NUMBER visas. Tryck sedan på ratten F (eller (□). Frågan 1-9? visas på displayen.
- 3 Vrid på ratten  $\mathbb F$  (eller tryck på  $\bigtriangledown$  och  $\bigtriangledown$ ) så att det nummer som ska skrivas ut på den sista etiketten visas till höger på displayen. **ELLER**

Tryck på önskad siffertangent (1-9) som motsvarar det sista nummer som ska skrivas ut på den sista etiketten.

- **OBS!** Numret som ska skrivas ut på den sista etiketten ska vara högre än numret som valdes i texten. I annat fall visas ERROR när du försöker skriva ut etiketterna.
- **4** Tryck på ratten  $\mathbb{F}$  (eller  $\mathbb{F}$ ) eller  $\mathbb{F}$ ) för att skriva ut etiketterna. **OBS!**
	- Efter utskrift av en etikett med marginalbredden -, håll @ intryckt och tryck på för att mata fram tapen innan du trycker på knappen för tapeklippning
	- för att klippa av etiketten. I annat fall kan en del av texten skäras bort. • Efter utskrift med marginalbredden på #, ## eller ###, tryck på knappen för tapeklippning för att klippa av etiketten. Klipp sedan längs de prickade linjerna (:) med en sax för att centrera texten på etiketterna.

**FLAGGNING**

ledningar med ändarna sammanfogade som en flagga.

**ELLER** Tryck på "2" på tangentbordet.

- Se "TAPEMARGINAL" i denna Användarguide och välj [#] eller [**##**] för att få mindre marginal.
- För att göra diametern större:
- Se "TAPEMARGINAL" i denna Användarguide och välj [#] eller [**##**] för att få större marginal. **ELLER**
- Lägg till jämt mellanrum före och efter teckensträngen. Ju större mellanrummet blir desto större görs flaggans diameter.

### **TEXTMINNE**

Använd textminnet för lagring av texter som du använder ofta. Textfilen hålls kvar i minnet,

# **LAGRING AV TEXT**

**OBS!** Tryck på  $\log^{\boxtimes}$  för att avbryta när som helst utan att göra några ändringar.

- 1 Vrid på ratten  $\mathbb F$  så att MEMORY visas. Tryck sedan på ratten  $\mathbb F$  (eller  $\mathbb G$ ).
- 2 Vrid på ratten  $\mathbb F$  (eller tryck på  $\textcircled{x}$  och  $\textcircled{1}$ ) så att **STORE** visas. Tryck sedan på ratten  $\mathbb F$  (eller  $\textcircled{1}$ ). Frågan 1-9? visas på displayen.
- $\bullet$  Vrid på ratten  $\mathbb F$  (eller tryck på  $\bigtriangledown$  och  $\supseteq$ ) så att numret på filen där du vill lagra texten i visas.
- **ELLER** Tryck på önskad siffertangent (1-9) som motsvarar numret på filen där du vill lagra texten i.
- **4** Tryck på ratten  $\mathbb{F}$  (eller  $\text{I}_2$ ) för att lagra texten. Texten som visades på displayen, visas igen. **OBS!**
	- Om filen med det valda numret redan innehåller text, visas ERROR. Tryck på ratten  $\mathbb{F}$  (eller  $\textcircled{1}$ ) och välj ett nytt nummer.
	- Om nio filer redan har lagrats, visas ERROR. Tryck på ratten  $\mathbb F$  (eller  $\overline{\mathbb G}$ ) och radera en lagrad fil innan du försöker lagra den nya texten i minne • Om 300 tecken redan har lagrats, visas FULL. Tryck på ratten  $\boxed{\mathsf{F}}$  (eller  $\boxed{\mathsf{L}}$ )
	- och radera en lagrad fil innan du försöker lagra den nya texten i minne

#### **HÄMTNING AV TEXT**

- **OBS!** Tryck på  $\oslash$  för att avbryta när som helst utan att göra några ändringar. **1** Vrid på ratten  $\bm{\mathsf{F}}$  så att **MEMORY** visas. Tryck sedan på ratten  $\bm{\mathsf{F}}$  (eller  $\bm{\mathsf{F}}$ ). <sup>2</sup> Vrid på ratten  $\mathbb F$  (eller tryck på ∇ och D) så att **RECALL** visas. Tryck sedan på
- ratten  $\mathbb F$  (eller  $\textcircled{1}$ ). Frågan 1-9? visas på displayen.
- $\bullet$  Vrid på ratten  $\mathbb F$  (eller tryck på  $\textcolor{black}{\blacktriangledown}$  och  $\textcolor{black}{\blacktriangleright}$ ) så att önskad textfil visas. **ELLER**
- Tryck på önskad siffertangent (1-9) som motsvarar numret på filen som du vill hämta. Tryck på ratten  $\mathbb F$  (eller  $\textcircled{\tiny I}$ ) för att tömma displayen och hämta den valda texten dit.

## **RADERING AV TEXTFIL**

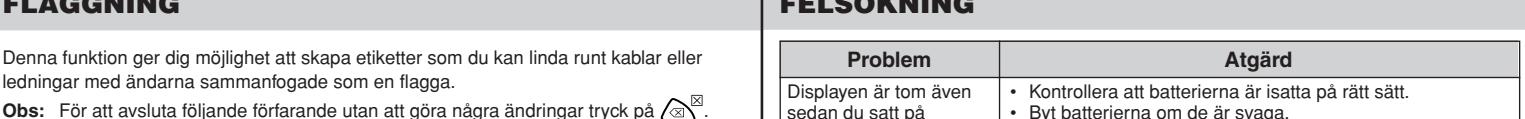

#### Med din nya P-touch 1260 kan du uttorna och skriva ut etiketter för alla tänkbara ändamål. Du kan välja mellan olika inramningar, teckenstorlekar och stilar för att utforma snygga, skräddarsydda etiketten iu avinde det stora sortimentet av olika tapekassetter som finns att välja mellan, kan du skriva ut . etiketter med olika bredder i spännande färger Läs igenom denna bruksanvisning noga innan du tar maskinen i drift noga innan da tar maskinen i lätt

# **SPECIFIKATIONER**

**Tangentbord:** 41 tangenter och en ratt

**Utskriftshastighet:** 10 mm/sek. **Teckenstorlek:** Standardstorlek

Dubbel bredd Dubbel höjd

Dubbel bredd & dubbel höjd 4 × bredd & dubbel höjd

**Teckensnitt:** HELSINKI

**Tape:** Laminerad, självhäftande tape (ENBART TZ-TAPE)

**Strömförsörjning:** Sex alkaliska batterier, AAA-storlek (LR03) eller extra nätadapter (7V, 1,2A) Automatisk avstängning

# **FÖRTECKNING ÖVER MEDDELANDEN**

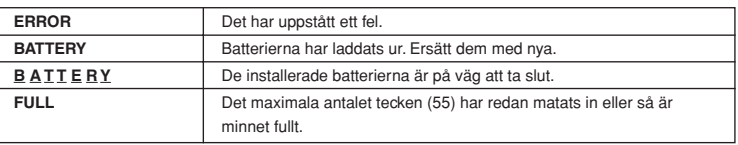

**FELSÖKNING**

eller

Alla

Konformitetsförklaring

Vi BROTHER INDUSTRIES, LTD.

15-1, Naeshiro-cho, Mizuho-ku, Nagoya 487-8561, Japan intygar härmed att etiketteringsmaskinen PT-1260 uppfyller kraven i följande

normgivande dokument:

r alla. Tot alla.

Säkerhet: EN60950-1:2001 (AC-adapter)

EMC: EN55022:1998/A1: 2000/A2: 2003 Class B EN55024:1998/A1: 2001/A2: 2003

EN61000-3-2: 2000 EN61000-3-3: 1995/A1: 2001

och bestämmelserna i direktivet nr. 89/336/EG (som ändrats enligt 91/263/EG och 92/31/EG) ställer på elektromagnetisk kompabilitet och att nätadaptern (tillval).

Publicerad av: BROTHER INDUSTRIES, LTD.

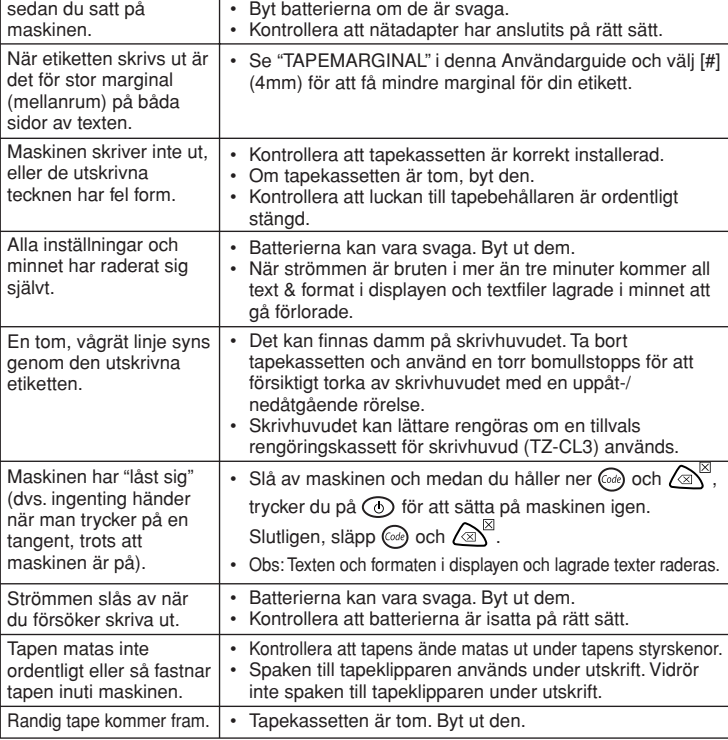